# <span id="page-0-0"></span>**Integrating a Robot into Your Process**

### Creation of Software Robots

By using software robots, you can relieve your employees of profane and monotonous tasks, since the robot - as a virtual worker - can take on a variety of tasks.

Some examples software robots can be used for:

- to control SAP.
- to manage web applications.
- to control mainframe systems.
- for extremely easy sending of e-mails.
- to generate Excel, Word, Powerpoint or PDF files.
- to integrate systems without interfaces into BPaaS processes.

The software robots are created by your **Scheer PAS** consultants in **UiPath Studio**, a tool of our partner [UiPath](https://www.uipath.com/). The robots are then adapted to your process. During the creation of the robot is determined what exactly the robot does and which applications such as Excel, Word, PowerPoint or SAP it uses.

The video shows the modelling of a robot in UIPath Studio and how the robot is connected to Scheer PAS:

Your browser does not support the HTML5 video element

## <span id="page-0-1"></span>Integration of a Robot in an EPC Model

Once a robot has been created in [UIPath Studio](https://www.uipath.com/product/studio), a design user can easily integrate it in any EPC model in BPaaS.

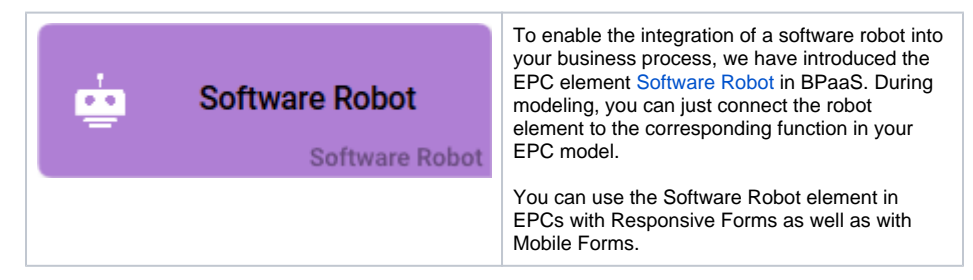

Watch the video to see how a process with an integrated software robot is modeled:

Your browser does not support the HTML5 video element

#### <span id="page-0-2"></span>Modeling Example

Irene Adler wants to make it easier for her colleagues to record business contacts. Her company, ACME Corp., already uses **Scheer PAS** BPaaS for the digitization of business processes. So Irene creates a business application where users can insert data of new contacts. Nevertheless, colleagues are complaining, especially after big events, that they have to type so much data from business cards to add them to the companys address book and to their Outlook.

In search of a solution Irene finds out about RPA and that she can use it along with BPaaS. She contacts her **Scheer PAS** consultant about getting an RPA licence.

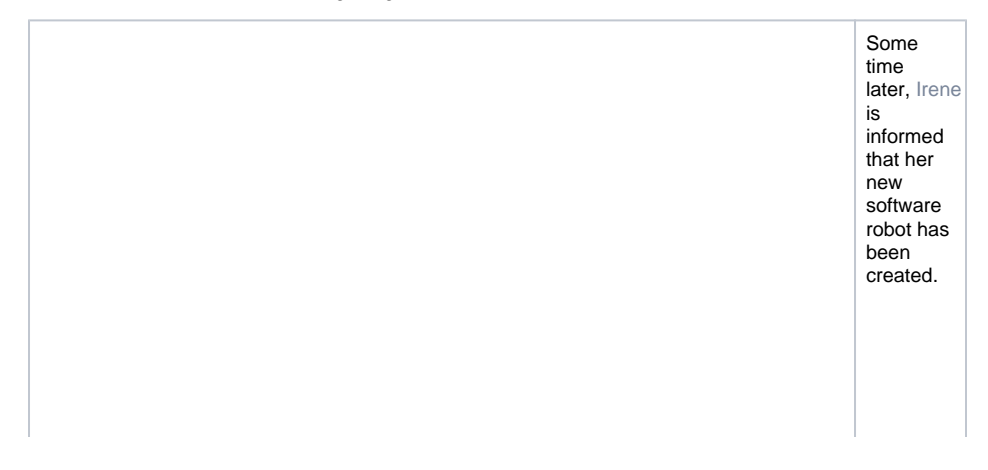

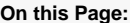

- [Creation of Software](#page-0-0)  [Robots](#page-0-0)
- [Integration of a Robot in an](#page-0-1)  [EPC Model](#page-0-1)
	- <sup>o</sup> [Modeling Example](#page-0-2)

**Related Pages:**

- The Element Software [Robot](https://doc.scheer-pas.com/display/RPA/The+Element+Software+Robot)
- [Robot Details Overview](https://doc.scheer-pas.com/display/RPA/Robot+Details+Overview)

#### **Related Documentation:**

[BPaaS](https://doc.scheer-pas.com/display/BPAASEN) <sup>o</sup> Modeling

- [Processes](https://doc.scheer-pas.com/display/BPAASEN/Modeling+Processes)
- [Administration Guide](https://doc.scheer-pas.com/display/ADMIN)

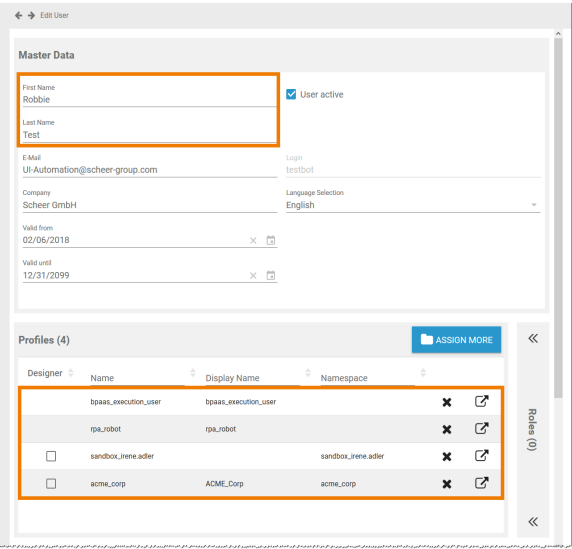

Similar to a natural person, the robot must have its own BPaaS user and the correspo nding authorizat ions. In her **Sc heer PAS Administr** ation, Ire ne creates the BPaaS user Rob bie Test for her software robot and assignes the necessar y profiles:

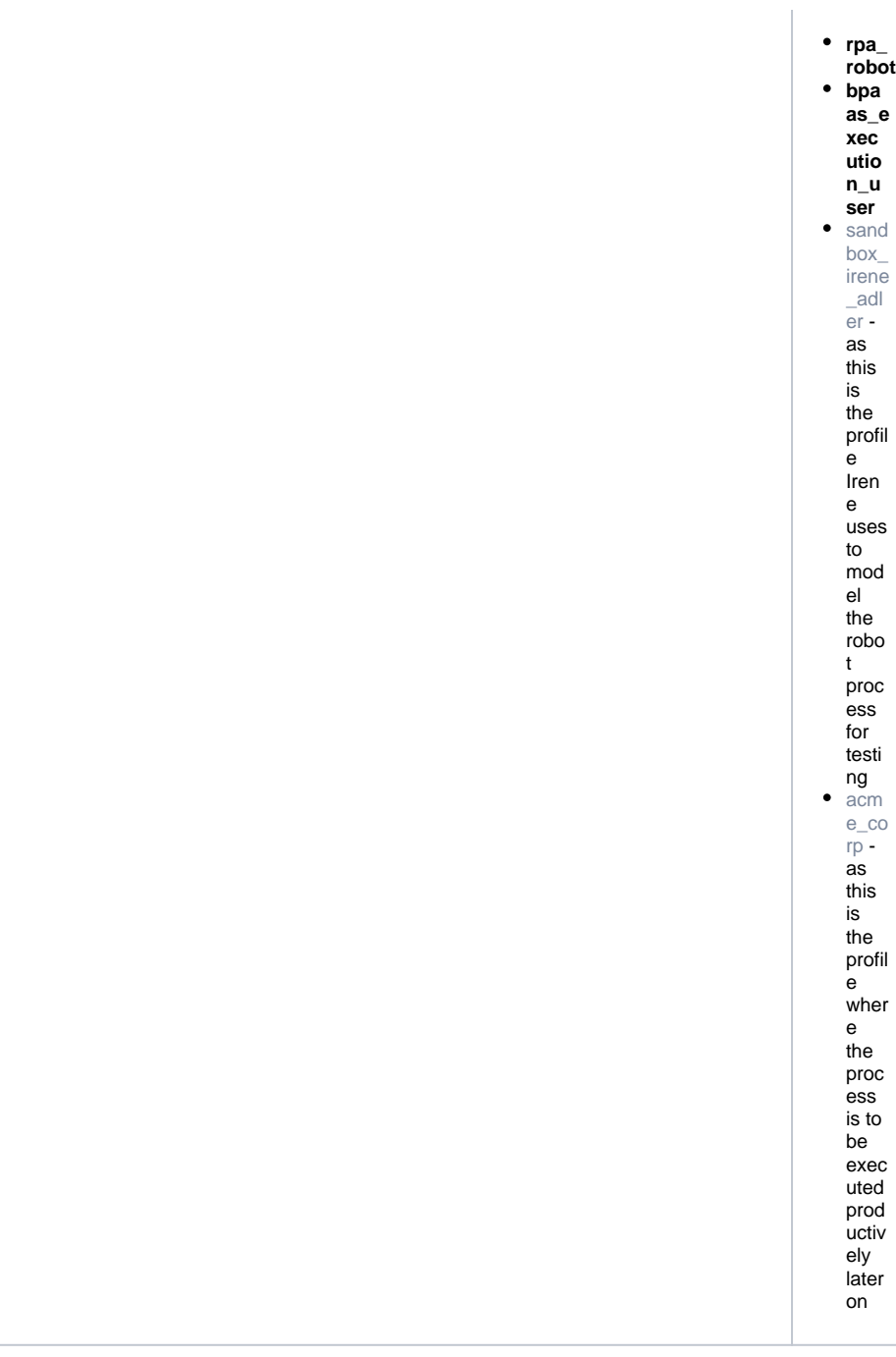

![](_page_3_Figure_0.jpeg)

![](_page_4_Picture_205.jpeg)

![](_page_5_Picture_0.jpeg)

![](_page_6_Picture_0.jpeg)

![](_page_7_Picture_0.jpeg)